# ZOOM et Sondage

#### **1 ère étape :**

Ouvrir « ma réunion » de mercredi (par exemple) : celle que j'ai programmée et l'invitation créée et envoyée à MCL et DT

**1**

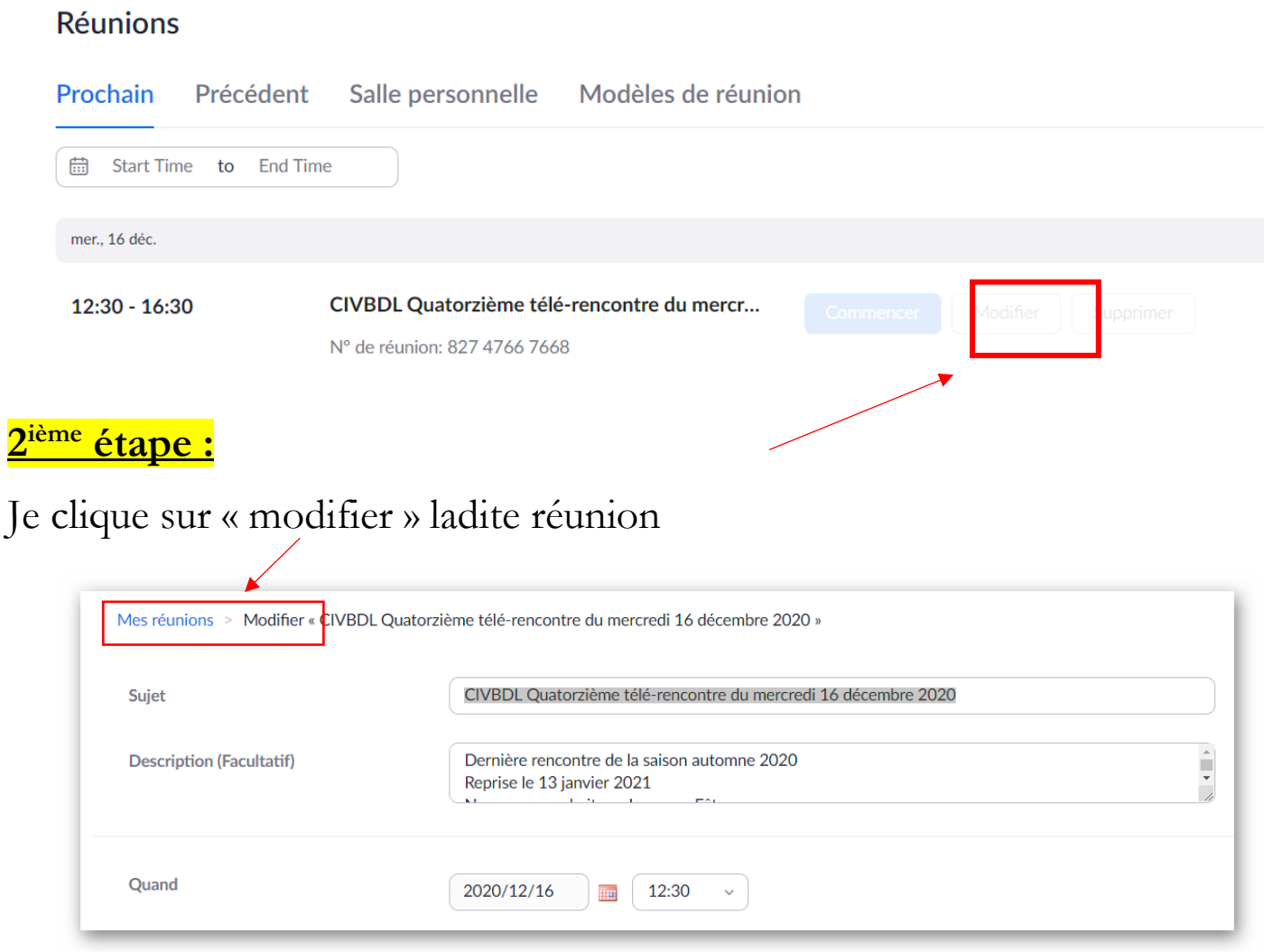

https://useb.zoom.us/meeting/82747667668/edit?listType=upcoming

### **3 ième étape :**

Je clique tout simplement sur le bouton « Enregistrer », en bas de la page de programmer/modifier une réunion

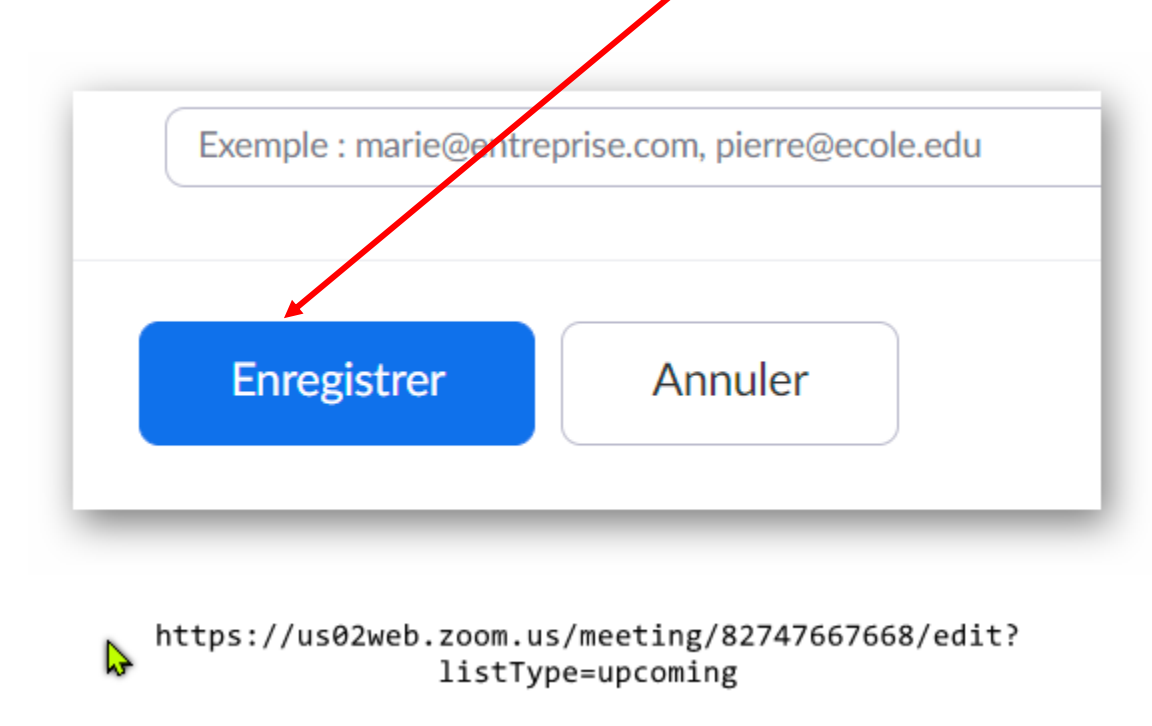

### **4 ième étape :**

Je reviens encore au bas de la page de « modifier/commencer » une réunion

… et la cellule « sondage » que j'ai créé au préalable, apparaît

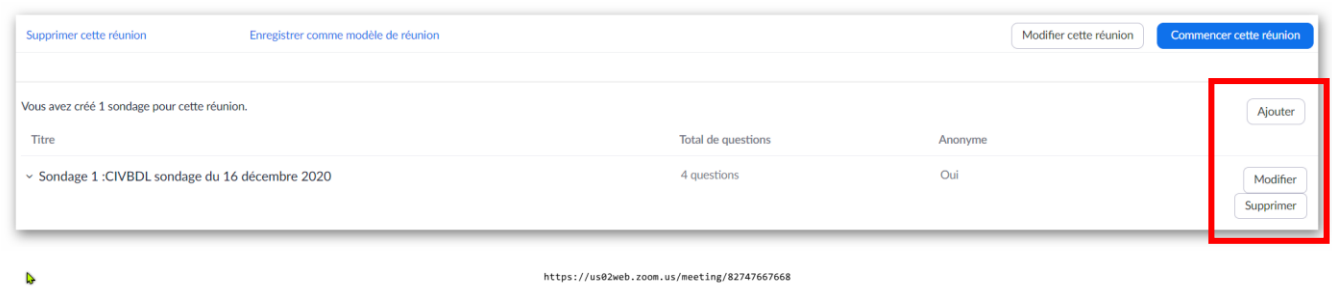

## **5 ième étape :**

Je peux alors : « ajouter », « modifier » ou « supprimer » ledit sondage. En ouvrant une session Zoom, l'outil « sondage » ouvre ledit sondage.

MC 20201212